## 表格存储服务

# 计费说明

文档版本 01 发布日期 2024-04-30

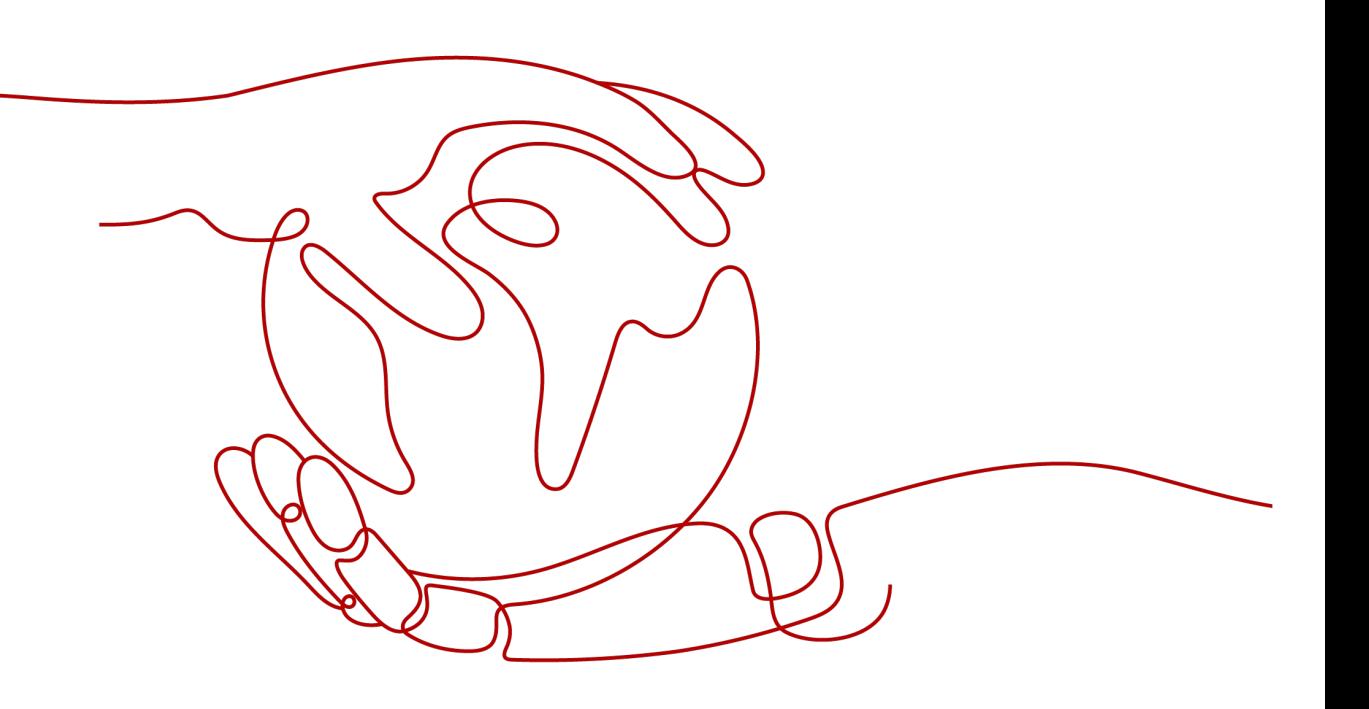

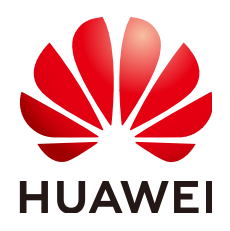

## 版权所有 **©** 华为技术有限公司 **2024**。 保留一切权利。

非经本公司书面许可,任何单位和个人不得擅自摘抄、复制本文档内容的部分或全部,并不得以任何形式传 播。

## 商标声明

**SI** 和其他华为商标均为华为技术有限公司的商标。 本文档提及的其他所有商标或注册商标,由各自的所有人拥有。

## 注意

您购买的产品、服务或特性等应受华为公司商业合同和条款的约束,本文档中描述的全部或部分产品、服务或 特性可能不在您的购买或使用范围之内。除非合同另有约定,华为公司对本文档内容不做任何明示或暗示的声 明或保证。

由于产品版本升级或其他原因,本文档内容会不定期进行更新。除非另有约定,本文档仅作为使用指导,本文 档中的所有陈述、信息和建议不构成任何明示或暗示的担保。

## 华为技术有限公司

地址: 深圳市龙岗区坂田华为总部办公楼 邮编:518129

网址: <https://www.huawei.com>

客户服务邮箱: support@huawei.com

客户服务电话: 4008302118

安全声明

## 漏洞处理流程

华为公司对产品漏洞管理的规定以"漏洞处理流程"为准,该流程的详细内容请参见如下网址: <https://www.huawei.com/cn/psirt/vul-response-process> 如企业客户须获取漏洞信息,请参见如下网址: <https://securitybulletin.huawei.com/enterprise/cn/security-advisory>

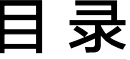

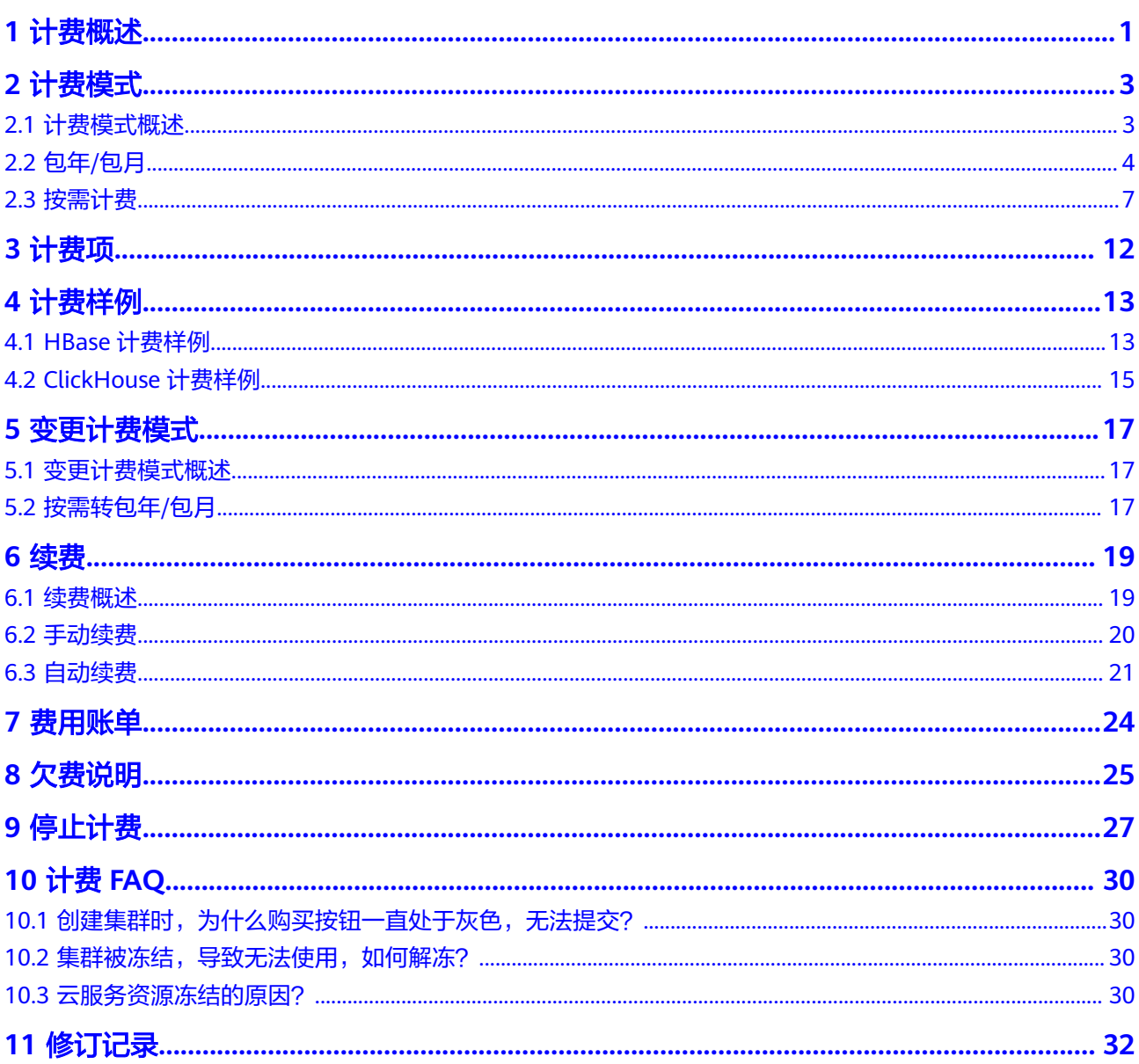

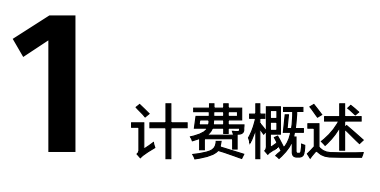

<span id="page-4-0"></span>通过阅读本文,您可以快速了解表格存储服务(CloudTable)的计费模式、计费项、 续费、欠费等主要计费信息。

- 计费模式
	- HBase组件当前支持的计费方式有按需计费、包年/包月,ClickHouse组件当 前支持的计费方式有两种,按需计费和包年/包月。包年/包月是一种预付费 模式,即先付费再使用,按照订单的购买周期进行结算,因此在购买之前, 用户必须确保账户余额充足。按需计费是一种后付费模式,即先使用再付 费,按照集群实际使用时长计费。

关于计费模式的详细介绍,请参见**计费模式概述**。

在购买集群后,如果发现当前计费模式无法满足业务需求,您还可以变更计 费模式。详细介绍请参见<del>变更计费模式概</del>述。

● 计费项

表格存储服务(CloudTable)的计费项由集群规格、数据存储和公网带宽费用组 成。了解每种[计费项](#page-15-0)的计费因子、计费公式等信息,请参考<mark>计费项</mark>。

如需了解实际场景下的计费样例以及各计费项在不同计费模式下的费用计算过 程,请参见**计费样例**。

- 续费
	- 目前HBase集群提供按需计费、包年/包月买方式,按需是每小时扣费,如果 余额不足会导致欠费您也可以在"续费管理"界面为套餐续费。如果您未能 续费,华为云不会立即停止您的业务,订单转入宽限期,宽限期过后用户还 是未能及时续费,那么资源会进入保留期,此时集群将终止服务,数据仍然 保留。
	- 目前ClickHouse集群提供包年/包月、按需计费模式。包年/包月是购买套餐 时一次性付费,只要账户有足够的余额,则不会影响您的使用。按需是每小 时扣费,如果余额不足会导致欠费,您可以在"续费管理"页面续费。如果 您未能续费,华为云不会立即停止您的业务,订单转入宽限期,宽限期过后 用户还是未能及时续费,那么资源会进入保留期,此时集群将终止服务,数 据仍然保留。

了解更多关于续费的信息,请参见<mark>续费概述</mark>。

● 费用账单

您可以在管理控制台页面上方"费用 > 费用账单>账单管理"查看与云服务器相 关的流水和明细账单,以便了解您的消费情况。如需了解具体操作步骤,请参见 [费用账单。](#page-27-0)

- 欠费
	- 包年包月集群,没有欠费的概念。
	- 按需购买的集群是按每小时扣费,当余额不足,无法对上一个小时的费用进 行扣费,就会导致集群欠费,集群欠费后,资源纳入宽限期,宽限期内您仍 未支付欠款,那么就会进入保留期,资源状态为冻结,您将无法执行任何操 作。如果保留期到期后您的账户欠款,那么集群将终止服务,系统中的数据 也将永久删除。如果您想继续使用集群,您续费后解冻集群,可继续正常使 用,请注意在保留期进行的续费,是以原到期时间作为生效时间,您应当支 付从进入保留期开始到续费时的服务费用。详细介绍请参见<mark>欠费说明</mark>。
- 停止计费

CloudTable不再使用时,可以将他们退订或删除,从而避免继续收费。详细介绍 请参[见停止计费](#page-30-0)。

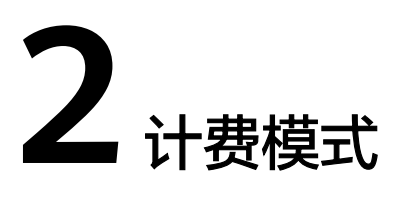

## <span id="page-6-0"></span>**2.1** 计费模式概述

表格存储服务器(CloudTable)当前支持按需计费和包年/包月以满足不同场景下的用 户需求。

- 按需计费:一种后付费模式,即先使用再付费,按照云服务器实际使用时长计 费,秒级计费,按小时结算。按需计费模式允许您根据实际业务需求灵活地调整 资源使用,无需提前预置资源,从而降低预置过多或不足的风险。一般适用于电 商抢购等设备需求量瞬间大幅波动的场景。
- 包年/包月:根据集群购买时长,一次性支付集群费用。

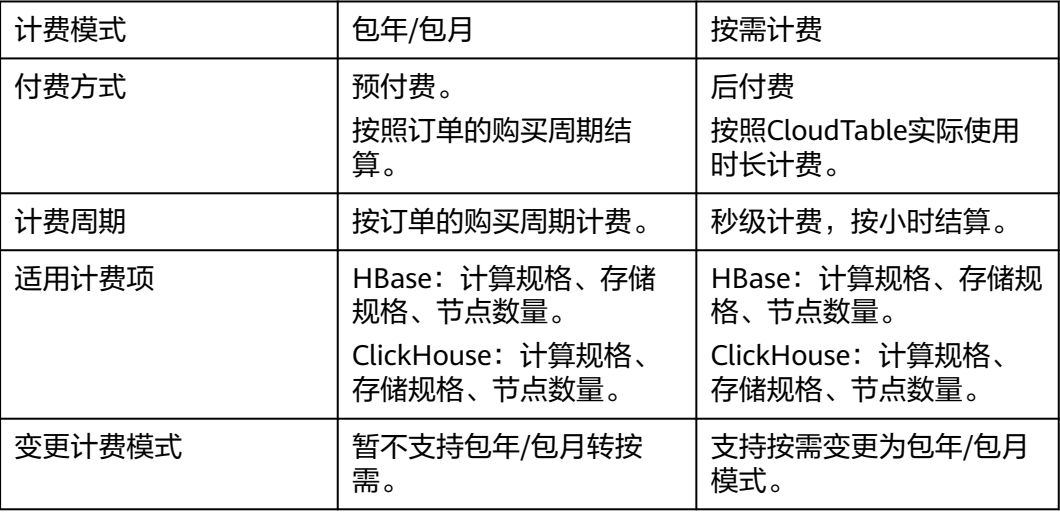

## 表 **2-1** 计费模式

<span id="page-7-0"></span>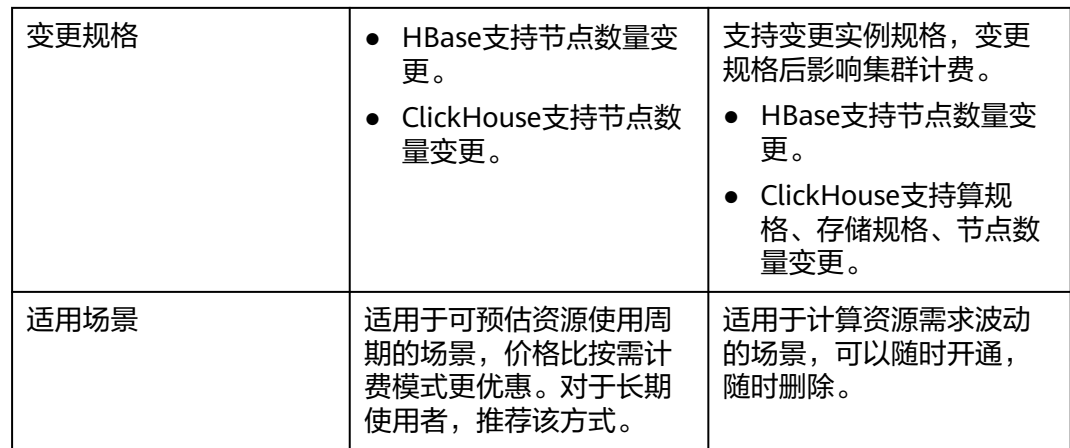

# **2.2** 包年**/**包月

包年/包月是一种先付费再使用的计费模式,适用于对资源需求稳定且希望降低成本的 用户。本文将介绍包年/包月CloudTable集群资源的计费规则。

## 适用场景

包年/包月计费模式需要用户预先支付一定时长的费用,适用于长期、稳定的业务需 求。以下是一些适用于包年/包月计费模式的业务场景:

- 稳定业务需求:对于长期运行且资源需求相对稳定的业务,如企业官网、在线商 城、博客等。
- 长期项目:对于周期较长的项目,如科研项目、大型活动策划等。
- 业务高峰预测:如果能预测到业务高峰期,如电商促销季、节假日等,可提前购 买包年/包月资源以应对高峰期的需求,避免资源紧张。

## 适用计费项

以下计费项支持包年/包月。

## 表 **2-2** 适用计费项

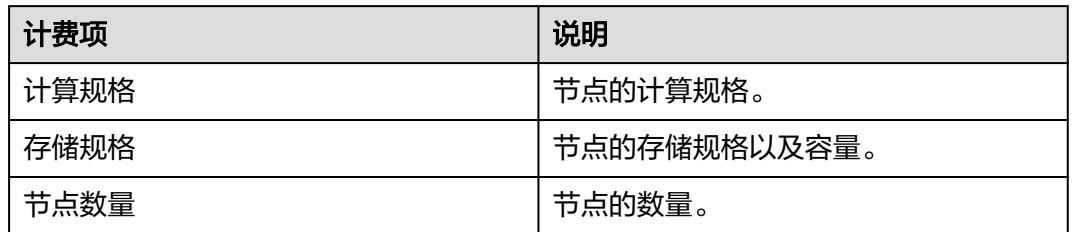

假设您计划购买一个HBas/ClickHouse集群,在购买云服务器页面底部,您将看到所需 费用的明细,如下图所示。

## 图 **2-1** HBase 集群配置费用示例

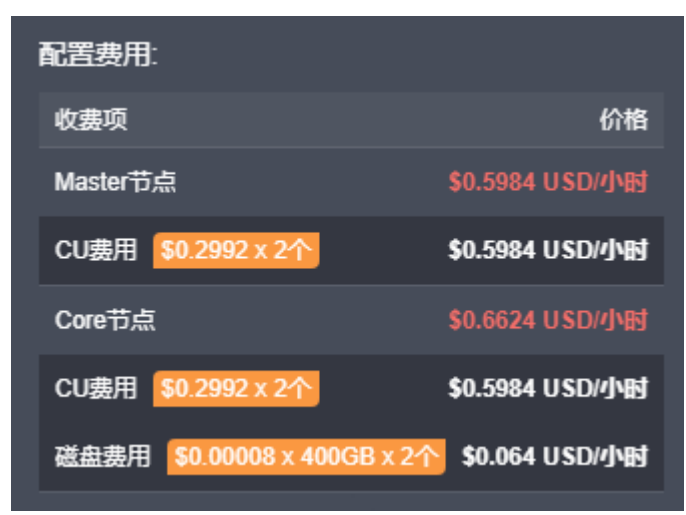

## 图 **2-2** ClickHouse 集群配置费用示例

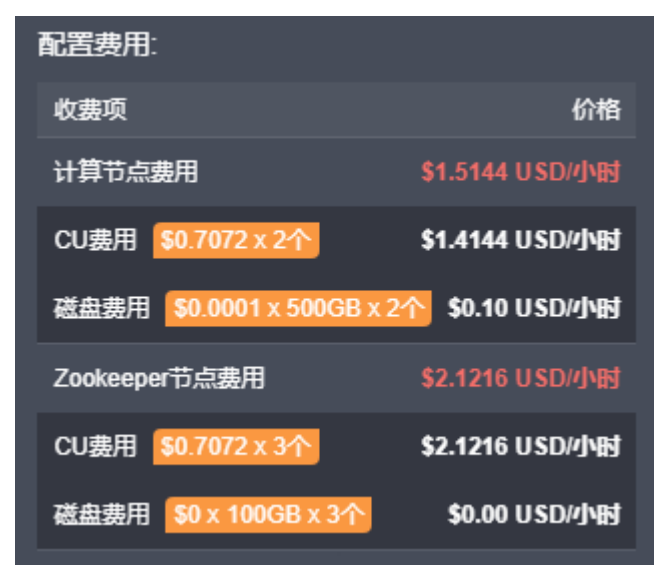

配置费用将包括以下部分:

- 节点费用:根据所选节点规格和节点数量计算的费用。
- 存储费用:根据选择的存储规格和容量计算的费用

## 计费周期

包年/包月CloudTable资源的计费周期是根据您购买的时长来确定的(以UTC+8时间为 准)。一个计费周期的起点是您开通或续费资源的时间(精确到秒),终点则是到期 日的23:59:59。

例如,如果您在2023/03/08 15:50:04购买了一台时长为一个月的云服务器,那么其计 费周期为:2023/03/08 15:50:04 ~ 2023/04/08 23:59:59。

## <span id="page-9-0"></span>计费示例

假设您在2023/03/08 15:50:04购买了一台云服务器,计费资源包括计算单元、数据存 储。购买时长为一个月,并在到期前手动续费1个月,则:

- 第一个计费周期为:2023/03/08 15:50:04 ~ 2023/04/08 23:59:59。
- 第二个计费周期为:2023/04/08 23:59:59 ~ 2023/05/08 23:59:59。

您需要为每个计费周期预先付费,计费公式如表**2-3**所示。

#### 表 **2-3** 计费公式

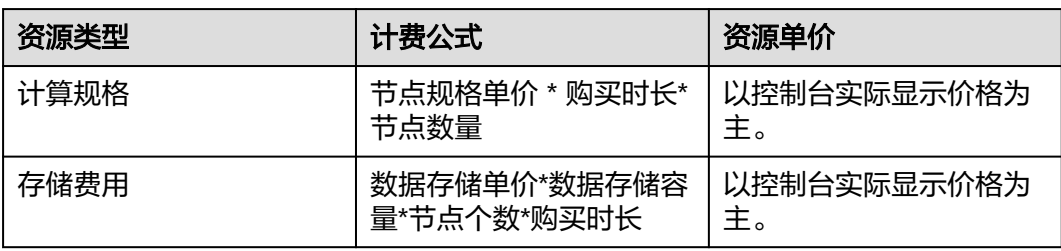

## 须知

图中价格仅供参考,实际计算请以控制台费用中的价格为准。

## 图 **2-3** 包年/包月 HBase 费用计算示例

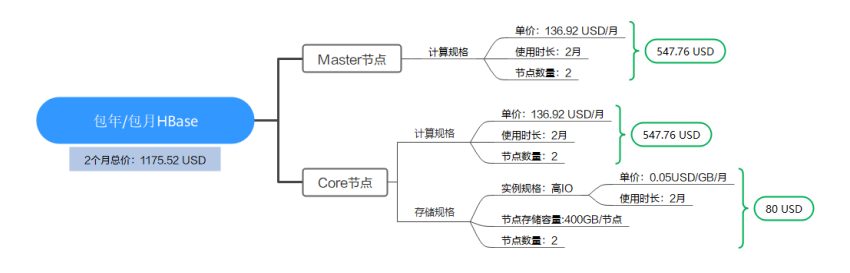

## 图 **2-4** 包年/包月 ClickHouse 费用计算示例

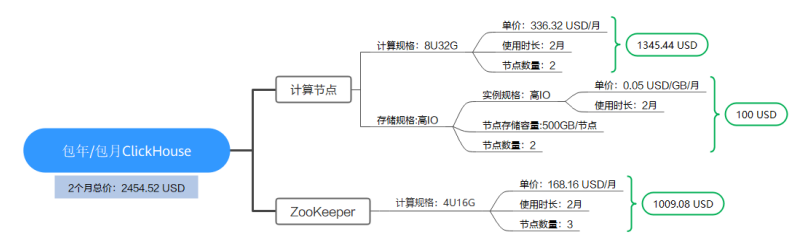

## 变更配置后对计费的影响

当前包年/包月CloudTable资源的规格不满足您的业务需要时,您可以在云服务器控制 台发起变更规格操作,变更时系统将按照如下规则为您计算变更费用:

● HBase变更配置:水平扩容。

● ClickHouse变更配置:水平扩容、磁盘扩容、规格变更。

## <span id="page-10-0"></span>到期后影响

图**3** 包年**/**包月**CloudTable**资源生命周期描述了包年/包月CloudTable资源各个阶段的 状态。购买后,在计费周期内资源正常运行,此阶段为有效期;资源到期而未续费 时,将陆续进入宽限期和保留期。

## 图 **2-5** 包年/包月 CloudTable 资源生命周期

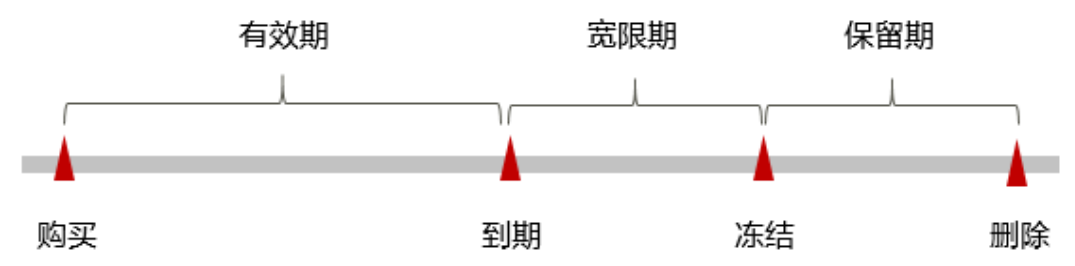

## 到期预警

包年/包月CloudTable资源在到期前第7天内,系统将向用户推送到期预警消息。预警 消息将通过邮件、短信和站内信的方式通知到华为云账号的创建者。

## 到期后影响

当您的包年/包月CloudTable资源到期未续费,首先会进入宽限期,资源状态变为"已 过期"。宽限期内您可以正常访问云服务器。

如果您在宽限期内仍未续费包年/包月CloudTable资源,那么就会进入保留期,资源状 态变为"已冻结",您将无法对处于保留期的包年/包月资源执行任何操作。

保留期到期后,如果包年/包月CloudTable资源仍未续费,那么计算资源(vCPU和内 存)、云硬盘和弹性公网IP都将被释放,数据无法恢复。

## 说明

• 关于续费的详细介绍请参见<mark>续费概述</mark>。

## **2.3** 按需计费

按需计费是一种先使用再付费的计费模式,适用于无需任何预付款或长期承诺的用 户。本文将介绍按需计费CloudTable资源的计费规则。

## 适用场景

按需计费适用于具有不能中断的短期、突增或不可预测的使用场景。

## 适用计费项

按需计费包含以下计费项。

● HBase组件

## 表 **2-4** HBase 适用计费项

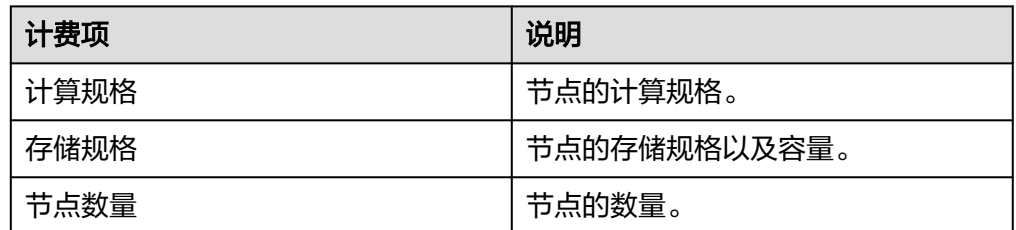

假设您计划购买一个HBase集群,在购买云服务器页面底部,您将看到所需费用 的明细,如所<mark>图2-6</mark>示。

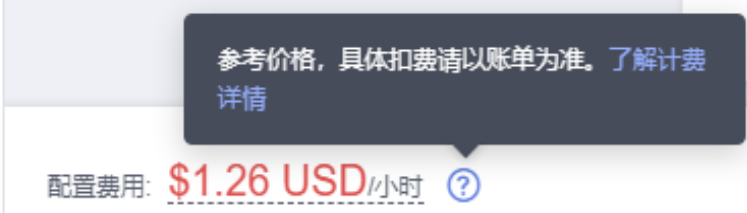

● ClickHouse组件

## 表 **2-5** ClickHouse 适用计费项

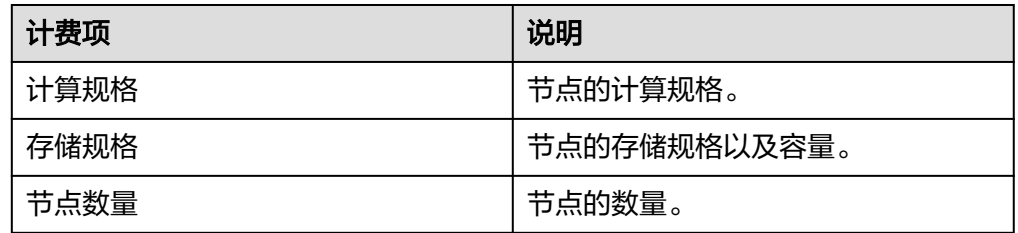

假设您计划购买一个ClickHouse集群,在购买云服务器页面底部,您将看到所需 **费用的明细,如图2-7所示。** 

图 **2-7** ClickHouse 集群配置费用示例

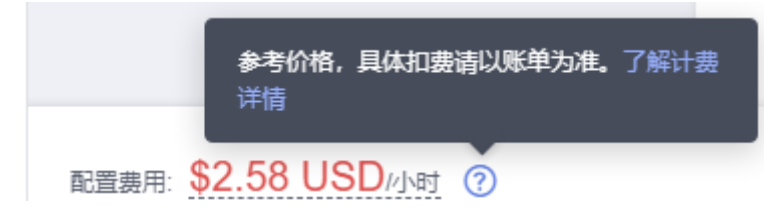

配置费用将包括以下部分:

- 节点费用:根据所选节点规格和节点数量计算的费用。

图 **2-6** HBase 集群配置费用示例

存储费用:根据所选存储规格、容量以及节点数量计算的费用。

## 计费周期

按需计费CloudTable资源按秒计费,每一个小时整点结算一次费用(以UTC+8时间为 准),结算完毕后进入新的计费周期。计费的起点以CloudTable集群创建成功的时间 点为准,终点以实例删除时间为准。

#### 说明

云服务器从创建到启动需要一定时长,计费的起点是创建成功的时间点,而非创建时间。您可以 在云服务器详情页"基本信息"页签查看这两个时间,创建成功的时间点对应界面上的"启动时 间"。

例如,您在8:45:30购买了一台按需计费的集群,然后在8:55:30将其删除,则计费周期 为8:00:00 ~ 9:00:00,在8:45:30 ~ 8:55:30间产生费用,该计费周期内的计费时长为 600秒。

## 计费示例

假设您在2023/04/18 9:59:30购买了一个集群,计费资源包括计算资源(vCPU和内 存)和带宽(6Mbit/s),然后在2023/04/18 10:45:46将其删除,则:

- 1. 第一个计费周期为9:00:00 ~ 10:00:00,在9:59:30 ~ 10:00:00间产生费用,该计费 周期内的计费时长为30秒,按1小时算。
- 2. 第二个计费周期为10:00:00 ~ 11:00:00,在10:00:00 ~ 10:45:46间产生费用,该计 费周期内的计费时长为2746秒,按1小时算。

您需要为每个计费周期付费,各项ECS资源单独计费,计费公式如表**[2-3](#page-9-0)**所示。产品价 格详情中标出了资源的每小时价格,您需要将每小时价格除以3600,得到每秒价格。

● HBase组件计费示例

## 表 **2-6** 计费公式

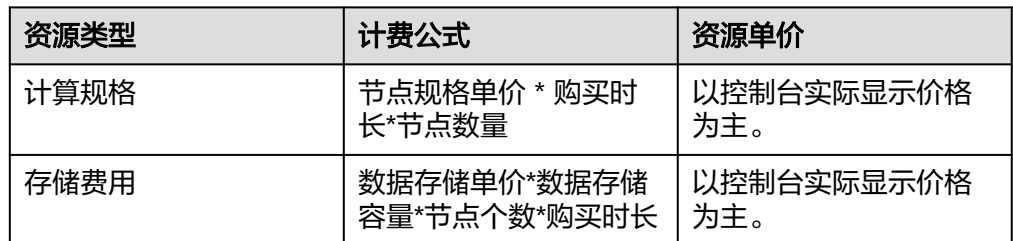

图**[2-8](#page-13-0)**给出了上述示例配置的费用计算过程。

#### 须知

图中价格仅供参考,实际计算请以控制台费用中的价格为准。

## <span id="page-13-0"></span>图 **2-8** 按需计费 CloudTable HBase 费用计算示例

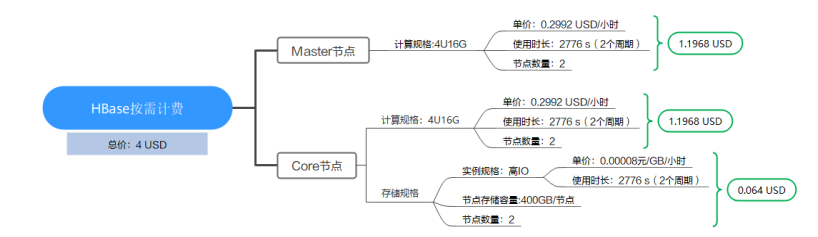

● ClickHouse计费示例

## 表 **2-7** 计费公式

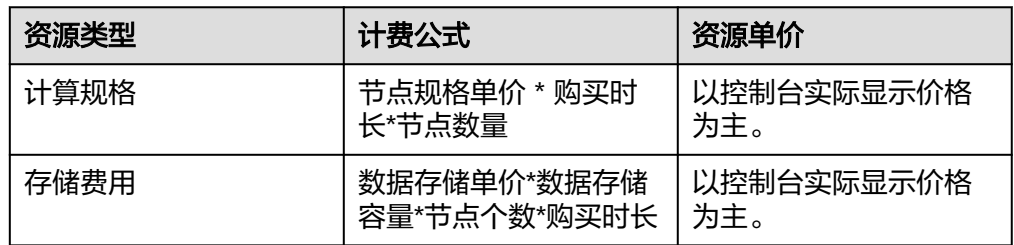

图**2-9**给出了上述示例配置的费用计算过程。

须知

图中价格仅供参考,实际计算请以图**2-9**中的价格为准。

图 **2-9** ClickHouse 按需计费

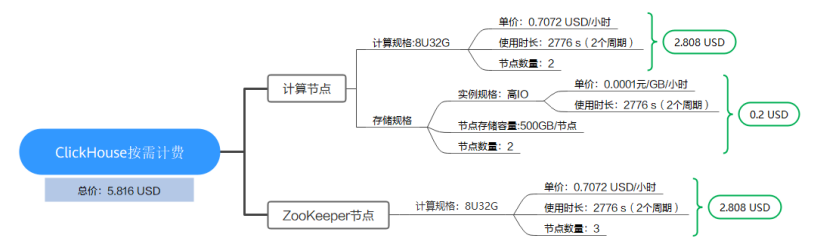

## 变更配置后对计费的影响

如果您在购买按需计费集群后变更了集群配置,会产生一个新订单并开始按新配置的 价格计费,旧订单自动失效。

如果您在一个小时内变更了集群配置,将会产生多条计费信息。每条计费信息的开始 时间和结束时间对应不同配置在该小时内的生效时间。

## 说明

- HBase和ClickHouse组件是按照小时收费的,CU未满1小时,按照1小时收费。
- 按需产品周期结算说明:
	- 按小时结算: 华为云会每小时根据您的使用量计算费用, 并到账户中进行扣费。例如, 8:00~9:00期间产生的费用,通常会在10:00以前完成扣费。
	- 按月结算: 华为云会根据您的使用量计算费用, 每月月初对前一月使用量进行扣费。例 如,2019-04-01 00:00:00 至2019-04-30 23:59:59期间产生的费用,通常会在 2019-05-01 01:00:00左右完成扣费。

## 欠费影响

图**4** 按需计费**CloudTable**资源生命周期描述了按需计费CloudTable资源各个阶段的状 态。购买后,在计费周期内资源正常运行,此阶段为有效期;当您的账号因按需 CloudTable资源自动扣费导致欠费后,账号将变成欠费状态,资源将陆续进入宽限期 和保留期。

### 图 **2-10** 按需计费 CloudTable 资源生命周期

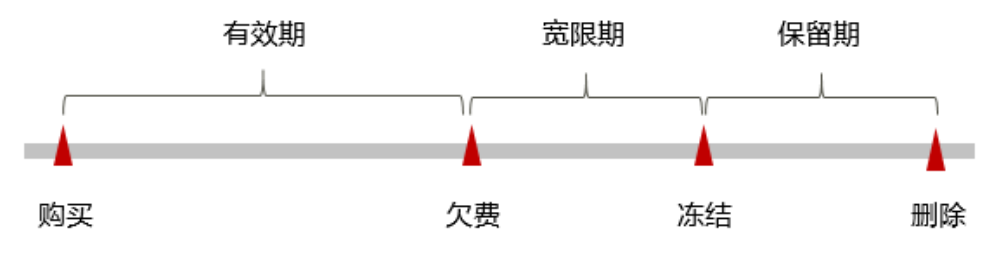

## 欠费预警

系统会在每个计费周期后的一段时间对按需计费资源进行扣费。当您的账户被扣为负 值时,我们将通过邮件、短信和站内信的方式通知到华为云账号的创建者。

## 欠费后影响

当您的账号因按需CloudTable资源自动扣费导致欠费后,账号将变成欠费状态。欠费 后,按需资源不会立即停止服务,资源进入宽限期。您需支付按需资源在宽限期内产 生的费用,相关费用可在"管理控制台 > 费用中心 > 总览"的"欠费金额"查看, 华为云将在您充值时自动扣取欠费金额。

如果您在宽限期内仍未支付欠款,那么就会进入保留期,资源状态变为"已冻结", 您将无法对处于保留期的按需计费资源执行任何操作。

保留期到期后,如果您仍未支付账户欠款,那么计算资源、弹性公网IP都将被释放, 数据无法恢复。

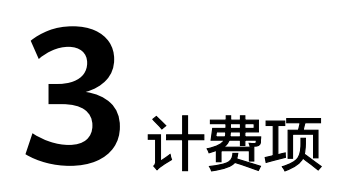

CloudTable由HBase、ClickHouse两个组件构成,具体计费由以下表格说明。

## <span id="page-15-0"></span>计费说明

表格存储服务器的计费项由集群规格费用组成。

● HBase、ClickHouse计费项

表 **3-1** HBase/ClickHouse 计费项

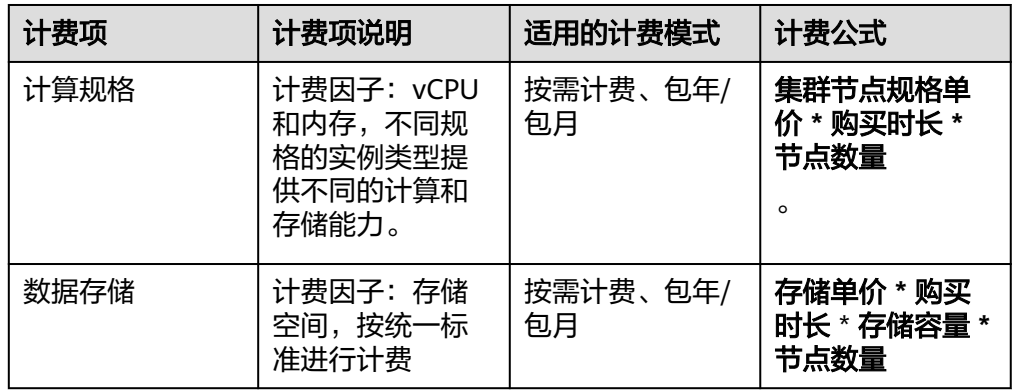

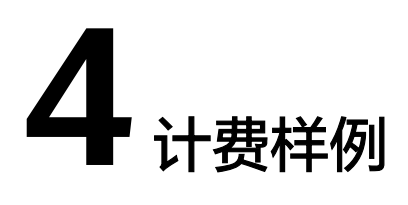

# <span id="page-16-0"></span>**4.1 HBase** 计费样例

## 计费场景

按需计费场景:某用户于2023/03/18 15:00:00购买了一个HBase集群,集群使用时间 为1小时。使用0.5个小时后对Core节点进行扩容(3节点变为6节点)。由于该集群要 长期使用,所以2023/03/18 15:59:59将集群计费模式转为包年/包月计费,购买时长为 1个月,那么3~4月份,该集群总共产生多少费用?规格配置如下:

- Master节点
	- 计算规格:4U16G。
	- 存储规格:超高IO,容量200GB/节点。
	- 节点数量:3个(集群默认配置为高可用,使用2个master节点,额外免费赠 送1个master,用于集群监控)。
- Core节点
	- 计算规格:4U16G。
	- 存储规格:高IO,容量400GB/节点。
	- 节点数量:3个。

## 计费构成分析

用了一段时间后,用户发现云服务器当前规格无法满足业务需要,于2023/03/18 15:30:00对集群扩容,扩容规格如下:

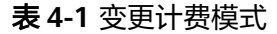

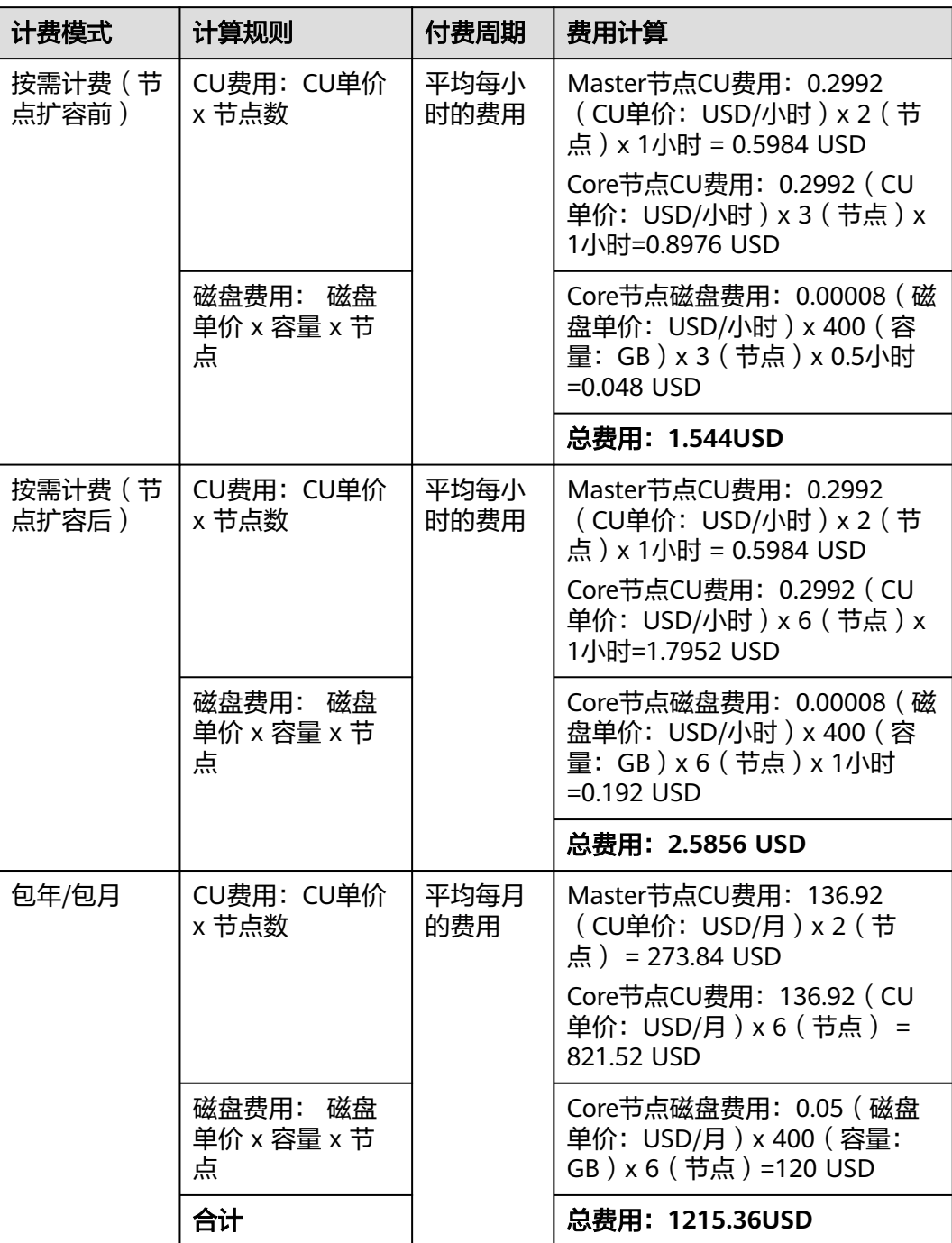

由此可见,在3~4月份,该HBase集群总共产生费用为: 2.5856+1215.36=1217.9456 USD。

## <span id="page-18-0"></span>说明

- HBase组件是按照小时收费的,CU未满1小时,按照1小时收费。
- 按需产品周期结算说明:
	- 按小时结算:华为云会每小时根据您的使用量计算费用,并到账户中进行扣费。例如, 8:00~9:00期间产生的费用,通常会在10:00以前完成扣费。
	- 按月结算: 华为云会根据您的使用量计算费用, 每月月初对前一月使用量进行扣费。例 如,2019-04-01 00:00:00 至2019-04-30 23:59:59期间产生的费用,通常会在 2019-05-01 01:00:00左右完成扣费。

# **4.2 ClickHouse** 计费样例

按需计费场景:某用户于2023/03/18 15:00:00购买了一个ClickHouse集群,集群使用 时间为1小时。使用0.5个小时后对ZooKeeper节点规格进行变更(4U16G变更为 8U32G)。由于该集群要长期使用,所以2023/03/18 15:59:59将集群计费模式转为包 年/包月计费,购买时长为1个月,那么3~4月份,该集群总共产生多少费用?规格配置 如下:

- 计算节点
	- 计算规格:8U32G。
	- 存储规格:高IO,容量500GB/节点
	- 节点数量:2个。
- zookeeper节点
	- 计算规格:4U16G。
	- 存储规格: 超高io, 容量100GB/节点
	- 节点数量:默认3个,不可修改。

## 计费构成分析

基于此样例,可以详细计算出变更规格前后的消费情况。

表 **4-2** 变更计费模式

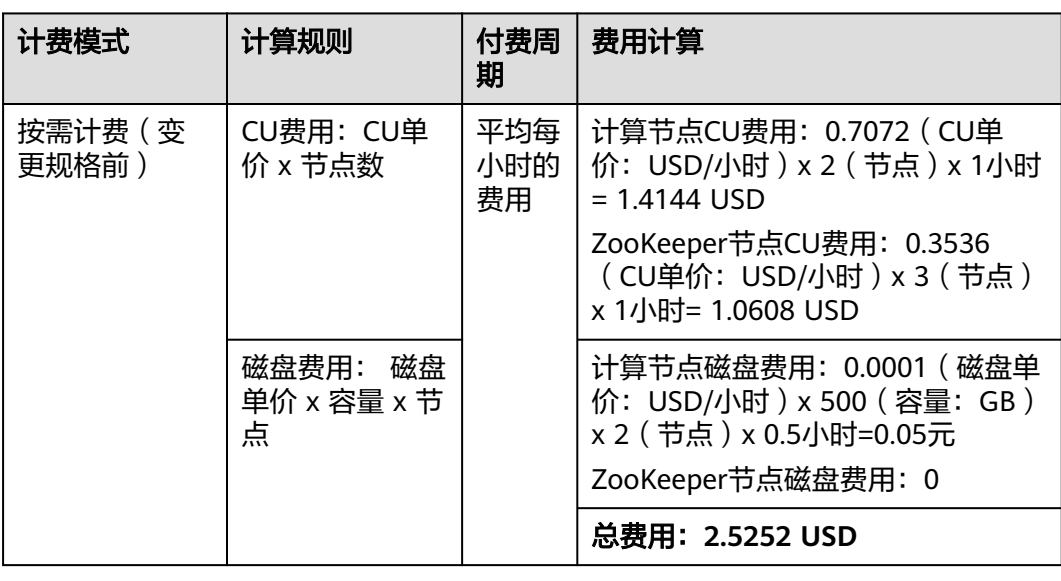

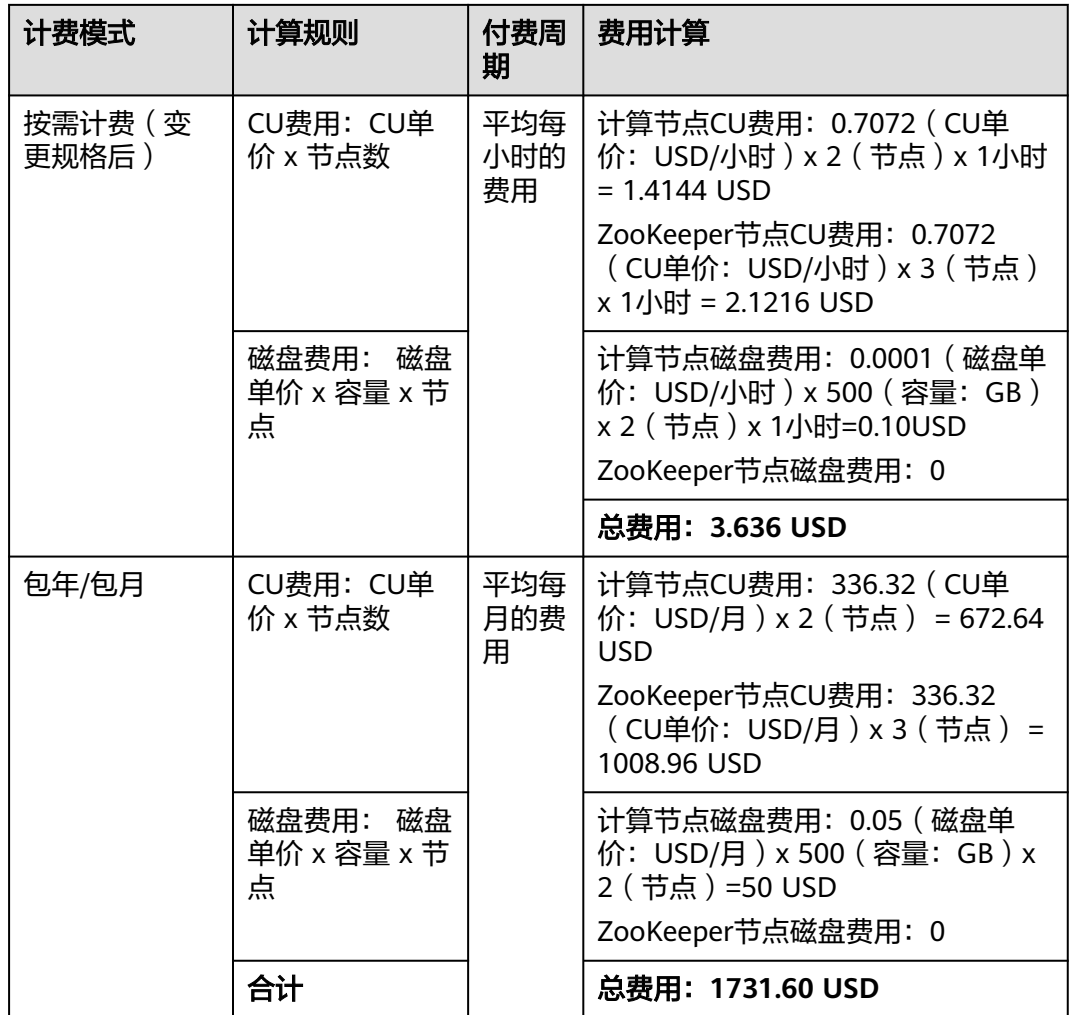

## 说明

- ClickHouse组件是按照小时收费的,CU未满1小时,按照1小时收费。
- 按需产品周期结算说明:
	- 按小时结算:华为云会每小时根据您的使用量计算费用,并到账户中进行扣费。例如, 8:00~9:00期间产生的费用,通常会在10:00以前完成扣费。
	- 按月结算:华为云会根据您的使用量计算费用,每月月初对前一月使用量进行扣费。例 如,2019-04-01 00:00:00 至2019-04-30 23:59:59期间产生的费用,通常会在 2019-05-01 01:00:00左右完成扣费。

由此可见,在3~4月份,该ClickHouse集群总共产生费用为: 3.636+17.31.60=1735.236 USD。

# 5<br>**5** 变更计费模式

## <span id="page-20-0"></span>**5.1** 变更计费模式概述

在购买ClouTable集群后,如果发现当前计费模式无法满足业务需求,您可以变更集群 计费模式后。支持变更计费模式如表**5-1**

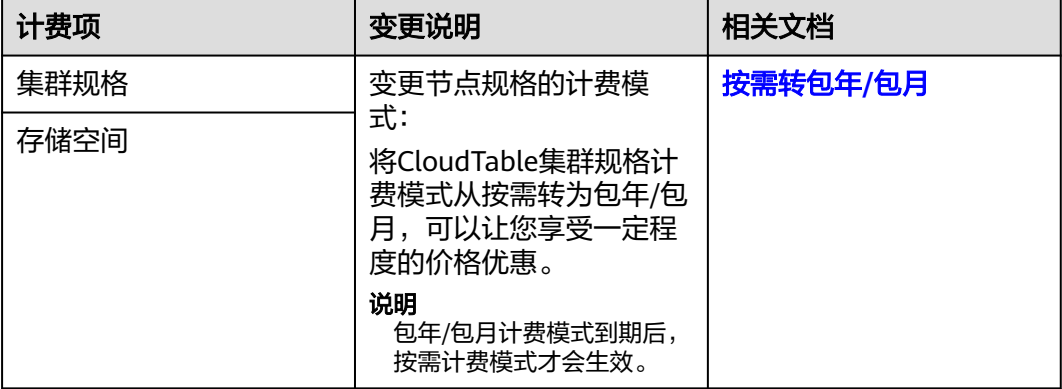

表 **5-1** 支持变更计费模式的 CloudTable 计费项

# **5.2** 按需转包年**/**包月

如果您需要长期使用当前按需购买的云数据库,可以将该云数据库转为包年/包月计费 模式,以节省开支。按需计费变更为包年/包月会生成新的订单,用户支付订单后,包 年/包月资源将立即生效。

假设用户于2023/04/18 15:29:16成功购买了一个按需计费的CloudTable,由于业务需 要,于2023/04/18 16:30:30执行按需转包年/包月操作,生成类型为"按需转包年/包 月"的订单。用户支付订单后,按需转包年/包月的云数据库立即生效。在"费用中心 > 账单管理"页面将生成如下三条账单信息:

- 按需: 2023/04/18 15:00:00 ~ 2023/04/18 16:00:00, 在15:29:16 ~ 16:00:00间 产生费用。
- 按需: 2023/04/18 16:00:00 ~ 2023/04/18 17:00:00, 在16:00:00 ~ 16:30:30间 产生费用。

● 包年/包月: 2023/04/18 16:30:30。

### 说明

新建按需集群需要等待五分钟后,才可转包周期。

## 前提条件

- CloudTable集群计费模式为"按需计费"。
- CloudTable集群状态为"运行中"。

## 按需转包年**/**包月步骤

- 步骤**1** 登录CloudTable管理控制台。
- 步骤**2** 单击集群管理,显示当前集群列表。
- 步骤**3** 在集群列表中,选择指定集群所在行的"操作"列,单击"更多>转包周期"。

## 说明

转包周期操作也可以在集群的详情页面单击"转包周期", 跳转到包年/包月页面。

- 步骤**4** 跳转到包年/包月页面,选择购买时长,单击"去支付"。
- 步骤**5** 跳转到支付页面,选择支付方式,单击"确认付款"。
- 步骤**6** 订单支付成功后,返回集群列表,单击指定集群进入详情页面,查看"计费模式"。 **----**结束

# **6** 续费

# <span id="page-22-0"></span>**6.1** 续费概述

## 续费简介

目前CloudTable提供包年/包月、按需计费模式。

- 对于包年/包月模式,您在购买时一次性付费,使用过程中不会再额外计费。包周 期到期后,资源会依次进入宽限期、保留期,如果需要继续使用,请及时续费。 详情请参见资源到期说明。
- 对于按需计费模式,系统会按小时扣减费用,只要您账户上有足够余额,就可以 一直使用服务。当账户余额不足时,就会导致欠费,因此在欠费前请及时充值。

## 续费相关的功能

包年/包月云服务器续费相关的功能如表**6-1**所示。

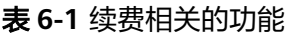

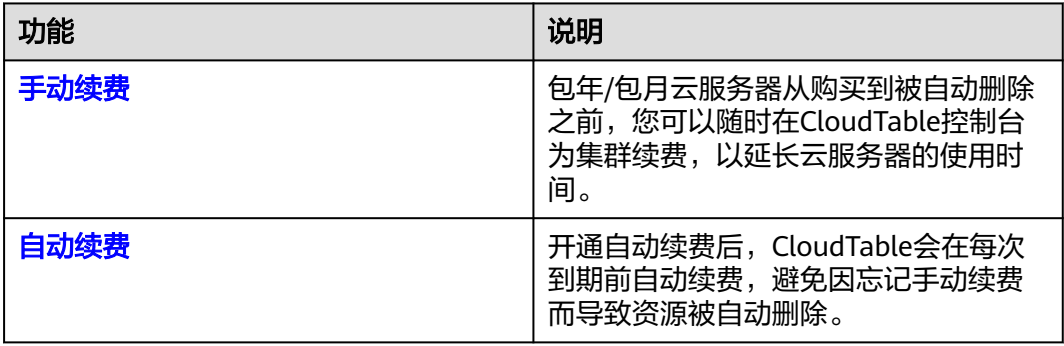

在一台包年/包月CloudTable集群生命周期的不同阶段,您可以根据需要选择一种方式 进行续费,具体如图**[6-1](#page-23-0)**所示。

#### <span id="page-23-0"></span>图 **6-1** 集群生命周期

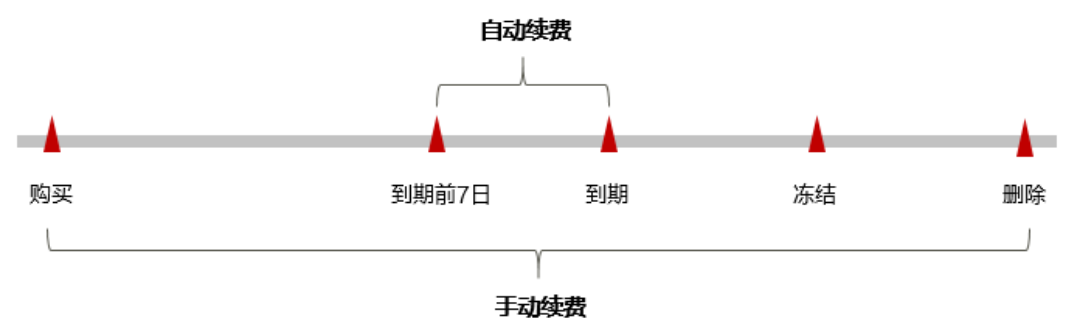

- CloudTable从购买到到期前,处于正常运行阶段,资源状态为"运行中"。
- 到期后,资源状态变为"已过期"。
- 到期未续费时,CloudTable首先会进入宽限期,宽限期到期后仍未续费,资源状 态变为"已冻结"。
- 超过宽限期仍未续费将进入保留期,如果保留期内仍未续费,资源将被自动删 除。

在CloudTable到期前均可开通自动续费,到期前7日凌晨3:00首次尝试自动续费,如果 扣款失败,每天凌晨3:00尝试一次,直至云服务器到期或者续费成功。到期前7日自动 续费扣款是系统默认配置,您也可以根据需要修改此扣款日。

## **6.2** 手动续费

包年/包月CloudTable服务器从购买到被自动删除之前,您可以随时在控制台为云服务 器续费,以延长云服务器的使用时间。

## 按需计费模式

如需充值,请参见以下指导完成充值:

- 步骤**1** 登录管理控制台。
- 步骤**2** 单击界面右上角的"费用中心 > 续费管理"。
- 步骤**3** 在左侧导航树单击"总览",在总览页面单击"资金管理 > 充值"对账户进行充值。 具体详情请参见费用中心账户充值章节。

#### **----**结束

## 费用中心续费

- 步骤**1** 登录CloudTable管理控制台。
- 步骤**2** 单击右上角的"费用 > 续费管理",进入续费管理页面。
- 步骤**3** 自定义查询条件。

可在"手动续费项、自动续费项、到期转按需项、到期不续费项"页签查询全部待续 费资源,对资源进行手动续费操作。

所有需手动续费的资源都可归置到"手动续费项"页签,具体操作请参见**[如何恢复为](https://support.huaweicloud.com/intl/zh-cn/usermanual-billing/renewals_topic_10000005.html)** [手动续费章](https://support.huaweicloud.com/intl/zh-cn/usermanual-billing/renewals_topic_10000005.html)节。

<span id="page-24-0"></span>步骤**4** 手动续费资源。

- 1. 单个续费: 在资源页面找到需要续费的资源, 单击操作列的"续费"。
- 2. 批量续费: 在资源页面勾选需要续费的资源, 单击操作列右上角的"批量续 费"。
- 步骤5 选择续费时长, 判断是否勾选"统一到期日", 将到期时间统一到各个月的某一天, 确认配置费用后单击"去支付"。
- 步骤**6** 进入支付页面,选择支付方式,确认付款,支付订单后即可完成续费。

#### **----**结束

## 集群管理界面续费

- 1. 登录CloudTable管理控制台。
- 2. 选择需要续费的集群,单击"操作 > 更多 > 续费",进入续费页面。
- 3. 单击页面右下角"去支付"按钮,跳转到支付页面,选择支付方式后,确认支 付。

## 统一包年**/**包月资源的到期日

如果您持有多台到期日不同的表格存储服务器,可以将到期日统一设置到一个日期, 便于日常管理和续费。

图**6-2**展示了用户将两个不同时间到期的资源,同时续费一个月,并设置"统一到期 日"后的效果对比。

## 图 **6-2** 统一到期日

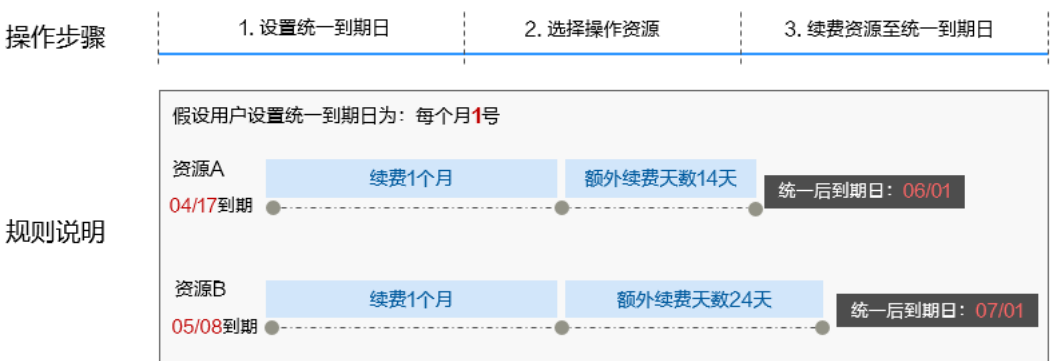

## **6.3** 自动续费

自动续费可以减少手动续费的管理成本,避免因忘记手动续费而导致云服务器被自动 删除。自动续费的规则如下所述:

- 以云CloudTable集群的到期日计算第一次自动续费日期和计费周期。
- CloudTable自动续费周期以您选择的续费时长为准。例如,您选择了3个月,云服 务器即在每次到期前自动续费3个月。
- 在CloudTable到期前均可开通自动续费,到期前7日凌晨3:00首次尝试自动续费, 如果扣款失败,每天凌晨3:00尝试一次,直至云服务器到期或者续费成功。
- 开通自动续费后,还可以手动续费该服务集群。手动续费后,自动续费仍然有 效,在新的到期时间前的第7天开始扣款。
- 自动续费的到期前7日自动扣款属于系统默认配置,您也可以根据需要修改此扣款 日,如到期前6日、到期前5日等等。

## 前提条件

请确认包年/包月CloudTable集群还未到期。

## 在购买云服务器页面开通自动续费

您可以在购买包年/包月集群页面开通自动续费,如图6-3所示。

## 图 **6-3** 自动续费配置

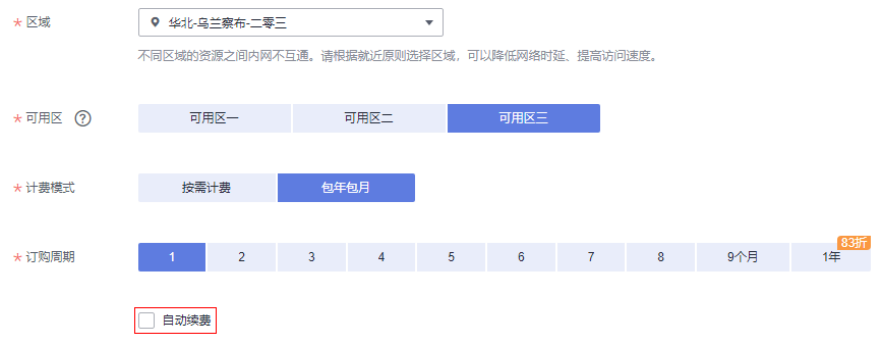

在购买CloudTable集群时开通的自动续费遵循以下规则:

- 按月购买:自动续费周期为1个月。
- 按年购买:自动续费周期为1年。

## 在续费管理页面开通自动续费

- 步骤**1** 登录管理控制台。
- **步骤2** 单击"控制台"页面上方"费用与成本",在下拉菜单中选择"续费管理"。 进入"续费管理"页面。
- 步骤**3** 自定义查询条件。
	- 可在"自动续费项"页签查询已经开通自动续费的资源。
	- 可对"手动续费项"、"到期转按需项"、"到期不续费项"页签的资源开通自 动续费。
- 步骤**4** 为包年/包月资源开通自动续费。
	- 单个资源开通自动续需要开通自动续费的云服务器,单击操作列"开通 自动续费"。

图 **6-4** 单个资源开通自动续费

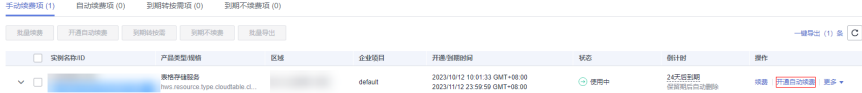

● 批量资源开通自动续费:选择需要开通自动续费的云服务器,单击列表左上角的 "开通自动续费"。

#### 图 **6-5** 多个资源开通自动续费

手动续费项 (27) 自动续费项 (10) 到期转按需项 (0) 到期不续费项 (1) ■ 実例名称ND ア品类型規格 

步骤5 选择续费时长,并根据需要设置自动续费次数,单击"开通"。

在"续费管理"页面开通的自动续费,自动续费周期以实际选择的续费时长以及自动 续费次数为准。例如:您选择了续费时长3个月,不限次数,即在每次到期前自动续费 3个月。

## 图 **6-6** 开通自动续费

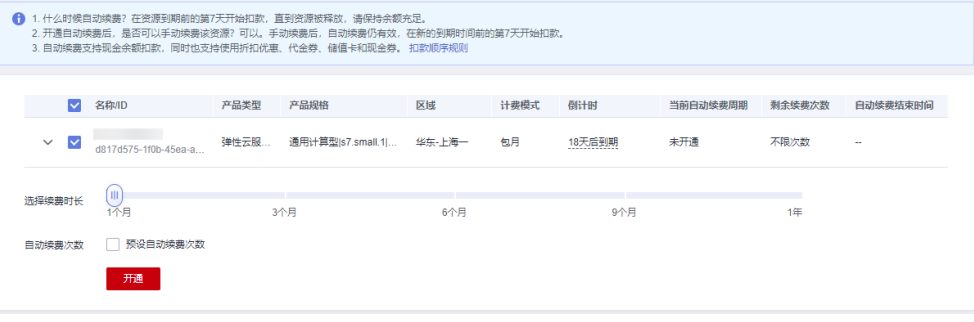

**----**结束

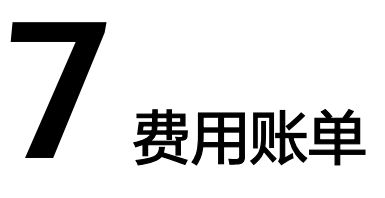

<span id="page-27-0"></span>您可以在管理控制台选择页面上方的"费用 > 费用账单",进入费用中心,在"账单 管理"查看资源的费用账单,以了解该资源在某个时间段的使用量和计费信息。

## 账单上报周期

包年/包月计费模式的资源完成支付后,会实时上报一条账单到计费系统进行结算。

按需计费模式的资源按照固定周期上报使用量到计费系统进行结算。按需计费模式产 品根据使用量类型的不同,分为按小时、按天、按月三种周期进行结算,具体扣费规 则可以参考按需产品周期结算说明。

CloudTable集群的按需计费模式按小时进行结算,按需计费资源的扣费时间可能会滞 后于结算周期。

## 查看指定资源的账单

- 步骤**1** 登录管理控制台,选择"大数据>表格存储服务",进入CloudTable集群列表。
- 步骤**2** 在集群列表页面复制集群名称。
- 步骤**3** 在控制台顶部菜单栏中选择"费用中心 > 费用账单",进入费用账单页面。
- 步骤**4** 选择"流水和明细账单 > 明细账单",在筛选条件中选择"资源名称",并输入实例 名称,单击图标即可搜索该资源的账单。

#### 图 **7-1** 账单明细

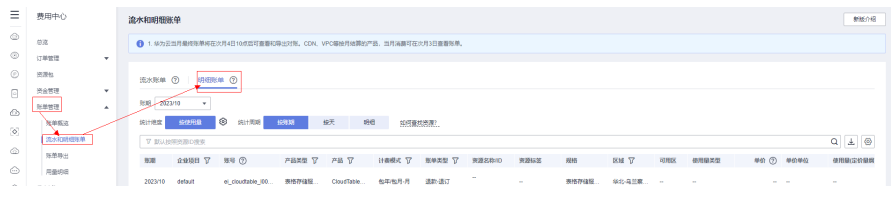

**----**结束

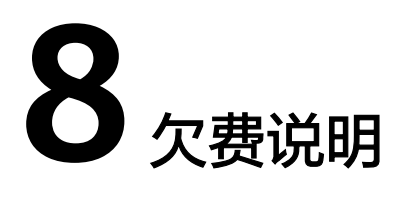

<span id="page-28-0"></span>用户在使用CloudTable时,账户的可用额度小于待结算的账单,即被判定为账户欠 费。欠费后,可能会影响集群的正常运行,请及时充值。

## 欠费原因

未购买资源包,在按需计费模式下账户的余额不足。

## 欠费影响

● 包年/包月

对于包年/包月CloudTable,用户已经预先支付了资源费用,因此在账户出现欠费 的情况下,已有的包年/包月集群资源仍可正常使用。然而,对于涉及费用的操 作,如购买集群、扩容、续费订单等,用户将无法正常进行。

按需计费

当您的账号因按需集群自动扣费导致欠费后,账号将变成欠费状态。欠费后,按 需资源不会立即停止服务,资源进入宽限期。您需支付按需资源在宽限期内产生 的费用,相关费用可在管理控制台 > 费用中心 > 总览"欠费金额"查看,华为 云将在您充值时自动扣取欠费金额。

如果您在宽限期内仍未支付欠款,那么就会进入保留期,资源状态变为"已冻 结",您将无法对处于保留期的按需计费资源执行任何操作。

保留期到期后,如果您仍未支付账户欠款,那么计算资源(vCPU和内存)、云硬 盘和弹性公网IP都将被释放,数据无法恢复。

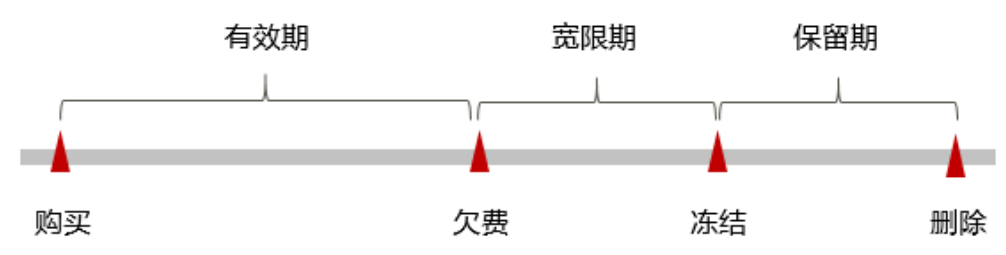

图 **8-1** 按需计费 CloudTable 集群生命周期

## 避免和处理欠费

及时清理不再使用资源、设置费用预警可以有效避免欠费。

欠费后需要及时充值。

如果集群不再使用,您可以将他们删除,以免继续扣费。

您可以在"费用中心 > 总览"页面设置"可用额度预警"功能,当可用额度、通用代 金券和现金券的总额度低于预警阈值时,系统自动发送短信和邮件提醒。

当产生欠费后,请您及时充值使可用额度大于0。

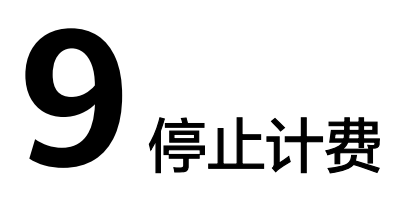

<span id="page-30-0"></span>以下分别为您介绍按需计费模式、包年/包月计费模式如何停止计费。

## 包年**/**包月资源

对于包年/包月计费模式的资源,例如包年/包月的CloudTable集群,用户在购买时会 一次性付费,服务将在到期后自动停止使用。

- 如果在计费周期内不再使用包年/包月资源,您可以执行退订操作,系统将根据资 源是否属于五天无理由退订、是否使用代金券和折扣券等条件返还一定金额到您 的账户。详细的退订规则请参见<mark>[云服务退订规则概览](https://support.huaweicloud.com/intl/zh-cn/usermanual-billing/unsubscription_topic_2000010.html)</mark>。
- 如果您已开启"自动续费"功能,为避免继续产生费用,请在自动续费扣款日 (默认为到期前7日)之前关闭自动续费。

## 按需计费模式

对于按需计费模式的资源,例如按需计费的CloudTable集群,如果不再使用这些资 源,请删除相应资源。

## 包年包月退订

- 前提条件:集群计费模式为"包年/包月"。
- 退订操作步骤
	- a. 登录CloudTable管理控制台。
	- b. 单击集群管理,显示当前集群列表。
	- c. 在集群列表中,在指定集群所在行的操作列,选择"更多>退订"。

图 **9-1** 退订/释放

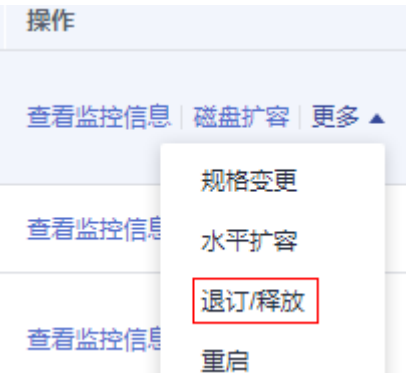

- d. 弹出退订对话框,勾选"我已了解退订集群带来的后果,确定执行本次操 作",单击确定。
- e. 跳转到退订资源页面,选择退订理由,勾选"我已确认本次退订金额和相关 费用"、"资源退订后,未放入回收站的资源将立即删除且无法恢复。我已 确认数据完成备份或不再使用",然后单击"退订"。

图 **9-2** 退订资源

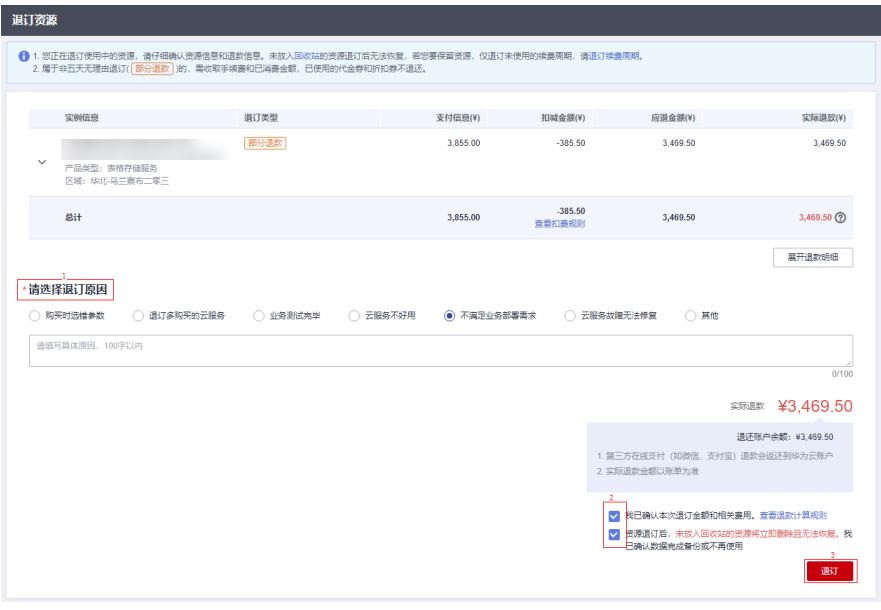

f. 弹出退订对话框,单击"退订"。

## 通过账单查找云服务资源并停止计费

为了确保所有计费资源都能够被找到并删除,您可以在费用账单中获取计费资源的名 称,通过名称在管理控制台找到具体的资源,然后将其一一删除。具体操作如下:

- 步骤**1** 登录控制台。
- 步骤2 在顶部菜单栏中选择"费用中心 > 费用账单",进入费用账单页面。
- 步骤**3** 选择"流水和明细账单 > 明细账单",在如下图所示位置单击鼠标左键,复制资源名 称。

## 图 **9-3** 复制资源名称

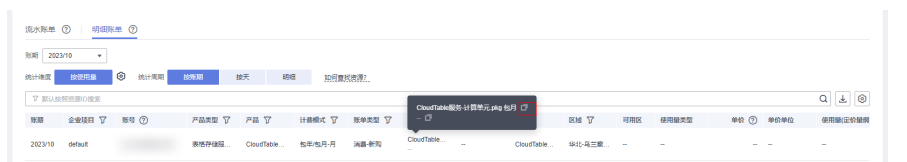

- 步骤**4** 登录管理控制台,选择"大数据 > 表格存储服务",进入云服务列表页面。
- 步骤**5** 选择资源所在区域,在集群管理中,根据集群名称找到对应CloudTable集群,单击操 作列的"更多>退订",对云服务器执行删除操作,确保列表中已无该资源。

#### 图 **9-4** 退订/释放

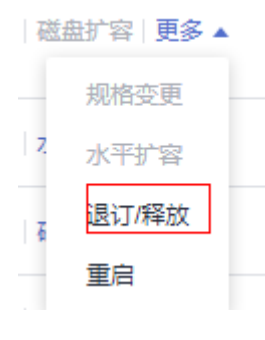

## **----**结束

#### 说明

按需计费资源删除后,可能还会存在账单信息,因为系统通常会在使用后1个小时内对上一个结 算周期的费用进行扣款。例如在8:30删除按小时结算的RDS实例资源,但是8:00~9:00期间产生 的费用,通常会在10:00左右才进行扣费。

# **10** 计费 **FAQ**

# <span id="page-33-0"></span>10.1 创建集群时,为什么购买按钮一直处于灰色,无法提 交?

在创建集群时,如果购买按钮显示为灰色无法提交状态,可能原因如下:

- 购买的规格已经售罄,或者此区域没有这种规格。 处理方法:建议购买之前先确认该区域已有的规格,再考虑是否购买。
- 因账户欠费或者受限导致无法创建集群。 处理方法:如果因为余额不足导致无法创建集群,请先充值核销欠款。

## **10.2** 集群被冻结,导致无法使用,如何解冻?

原因分析:当您的账户余额不足导致系统扣费失败时,您的服务资源将会进入保留 期,保留期内服务资源将被冻结而无法使用,但资源和数据会为您保留。

处理方法:当集群状态为"已冻结"时,您需要给账户充值以确保账户余额不为0才能 解冻,详细操作请参见<mark>如何续费</mark>? 。解冻后,集群状态将恢复为"可用"。

## **10.3** 云服务资源冻结的原因?

资源冻结类型包括欠费冻结、违规冻结、公安冻结。

## 解冻资源的方法

- 欠费冻结:用户可通过续费或充值来解冻资源,恢复云服务器正常使用。欠费冻 结的云服务器允许续费、释放或删除。已经到期的包年/包月云服务器不能发起退 订,未到期的包年/包月云服务器可以退订。
- 违规冻结: 违规冻结的云服务器允许续费、释放或删除; 已经到期的包年/包月云 服务器不能发起退订,未到期的包年/包月云服务器可以退订。
- 公安冻结:已被公安冻结的云服务器允许续费,不允许释放或删除。被公安冻结 的包年/包月云服务器不允许退订,在退订管理页面仍然显示,只是不能退订。

## 冻结、解冻、释放资源对业务的影响

- 资源冻结时:资源将被限制访问和使用,会导致您的业务中断。例如云服务器被 冻结时,会自动关机。
- 资源解冻时:资源将被解除限制,但是需要您自行检查并恢复业务。例如包年/包 月云服务器解冻后,自动开机,按需计费的云服务器解冻后,需要您自行开机。
- 资源释放时:资源将被释放,存储在资源中的数据将被删除,数据无法找回。

# 11 修订记录

<span id="page-35-0"></span>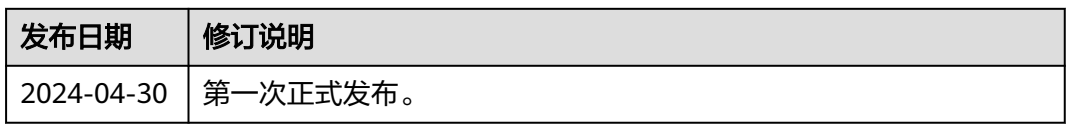